## Network Monitoring & Management Log Management

### Jonathan Brewer Network Startup Resource Center jon@nsrc.org

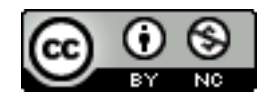

These materials are licensed under the Creative Commons Attribution-NonCommercial 4.0 International license (http://creativecommons.org/licenses/by-nc/4.0/)

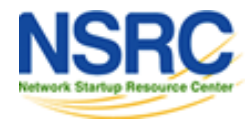

## Syslog Basics

### **Uses UDP protocol, port 514**

### Syslog messages have two attributes (in addition to the message itself):

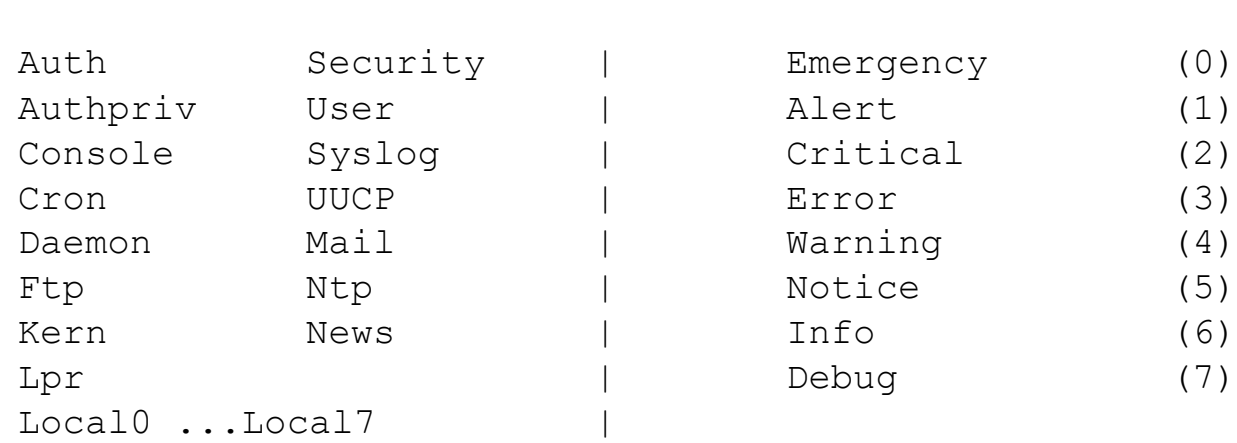

**Facility Level**

In addition there is a concept of "Priority" which is a result of the combination of the facility and the level. See http://en.wikipedia.org/wiki/Syslog#Priority.

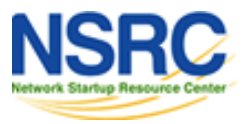

## Log Management & Monitoring

- Keep your logs in a secure place where they can be easily inspected.
- Watch your log files.
- They contain important information:
	- Lots of things happen and someone needs to review them.
	- It's not practical to do this manually.

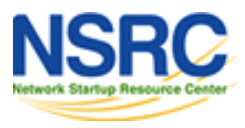

## Log Management & Monitoring

### On your routers and switches

Sep 1 04:40:11.788 INDIA: %SEC-6-IPACCESSLOGP: list 100 denied tcp Sep 1 04:40:11.788 INDIA: %SEC-6-IPACCESSLOGP: list 100 denied tcp 79.210.84.154(2167) -> 169.223.192.85(6662), 1 packet 79.210.84.154(2167) -> 169.223.192.85(6662), 1 packet

Sep 1 04:42:35.270 INDIA: %SYS-5-CONFIG\_I: Configured from console by pr on vty0 Sep 1 04:42:35.270 INDIA: %SYS-5-CONFIG\_I: Configured from console by pr on vty0 (203.200.80.75) (203.200.80.75)

%CI-3-TEMP: Overtemperature warning %CI-3-TEMP: Overtemperature warning

Mar 1 00:05:51.443: %LINK-3-UPDOWN: Interface Serial1, changed state to down Mar 1 00:05:51.443: %LINK-3-UPDOWN: Interface Serial1, changed state to down

### And, on your servers

Aug 31 17:53:12 ubuntu nagios3: Caught SIGTERM, shutting down... Aug 31 17:53:12 ubuntu nagios3: Caught SIGTERM, shutting down...

Aug 31 19:19:36 ubuntu sshd[16404]: Failed password for root from 169.223.1.130 port Aug 31 19:19:36 ubuntu sshd[16404]: Failed password for root from 169.223.1.130 port 2039 ssh2 2039 ssh2

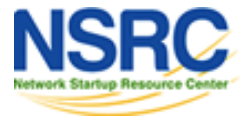

## Log Management

- Centralize and consolidate log files
- Send all log messages from your routers, switches and servers to a single node – a *log server*.
- All network hardware and UNIX/Linux servers can be monitored using some version of *syslog* (we use either syslog-ng or rsyslog for this workshop).
- Windows can, also, use syslog with extra tools.
- Save a copy of the logs locally, but, also, save them to a central log server.

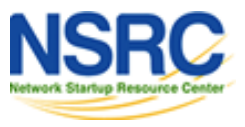

## Centralized Logging

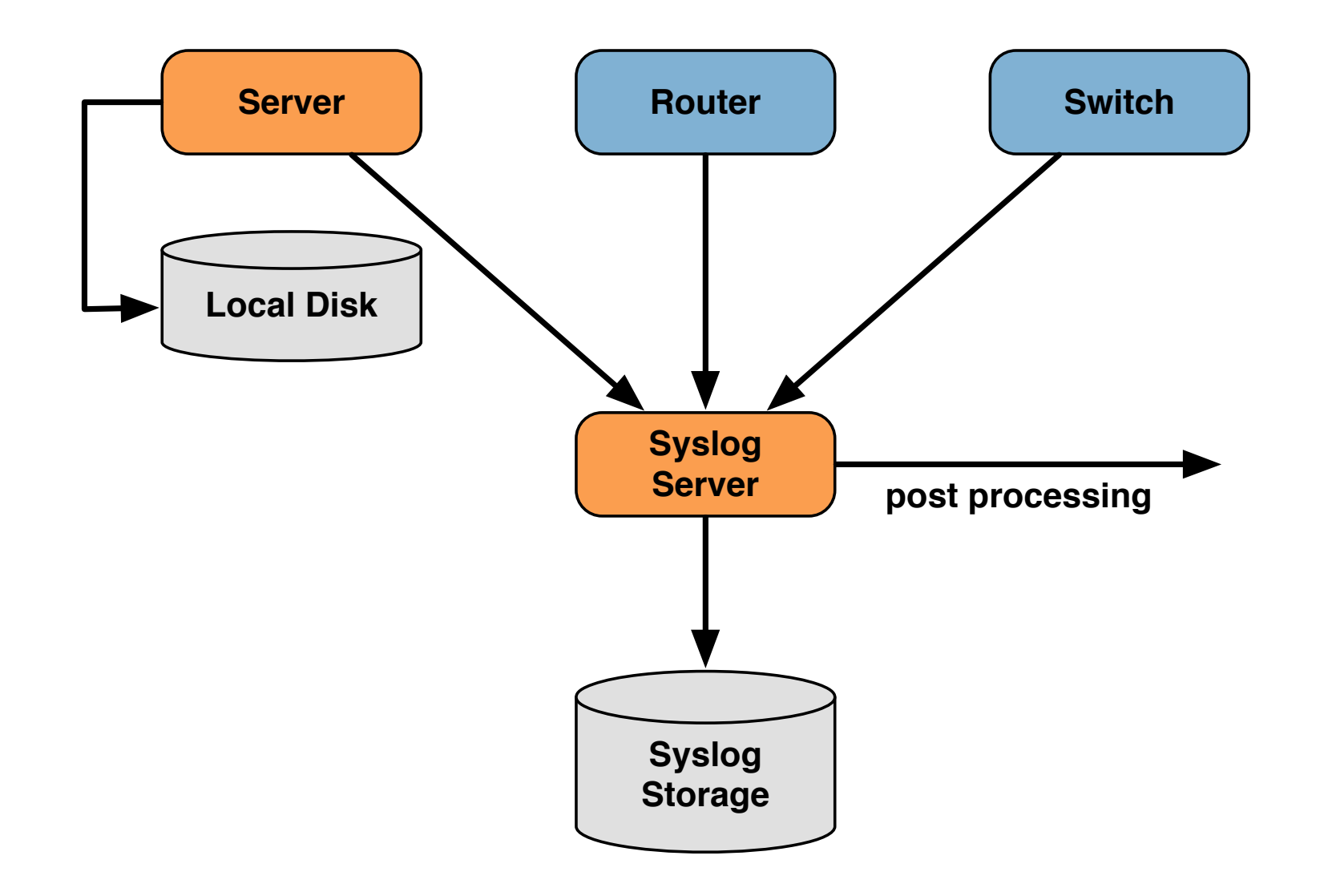

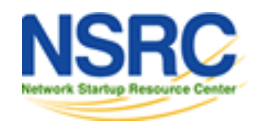

## **Cisco hardware** Configuring Centralized Logging

–At a minimum:

 **logging ip.of.logging.host**

### **Unix and Linux nodes**

– In syslogd.conf, or in rsyslog.conf, add:

**\*.\* @ip.of.log.host**

– Restart syslogd, rsyslog or syslog-ng **Other equipment have similar options**

– Options to control *facility* and *level*

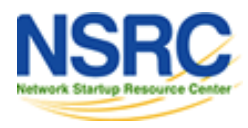

## rsyslog

- *rsyslog* is included by default in Ubuntu
- Update /etc/rsyslog
- Create the following file

/etc/rsyslog.d/30-routerlogs.conf

• Create a new directory for logs and update permissions on the directory

# mkdir /var/log/network

# chown syslog:adm /var/log/network

• Restart the rsyslog service

# service rsyslog restart

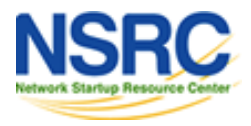

## Grouping Logs

- Using *facility* and *level* you can group by category in distinct files.
- With software such as *rsyslog* you can group by machine, date, etc. automatically in different directories.
- You can use *grep* to review logs.
- You can use typical UNIX tools to group and eliminate items that you wish to filter:

egrep -v '(list 100 denied|logging rate-limited)' mylogfile

• Is there a way to do this automatically?

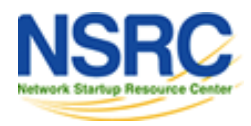

## To Learn More About Syslog

- **RFC 3164:** *BSD Syslog Protocol* http://tools.ietf.org/html/rfc3164
- **RFC 5426:** Transmission of Syslog Messages over UDP http://tools.ietf.org/html/rfc5426
- Transmission of syslog messages over UDP draft-ietfsyslog-transport-udp-00 http://tools.ietf.org/html/draft-ietf-syslog-transport-udp-00
- Wikipedia Syslog Entry http://tools.ietf.org/html/rfc3164
- Cisco Press: *An Overview of the Syslog Protocol* http://www.ciscopress.com/articles/article.asp?p=426638

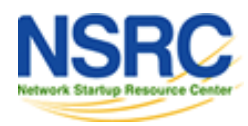

**INIVERSITY OF OREGON** 

## References & links

#### **Rsyslog**

http://www.rsyslog.com/

#### **SyslogNG**

http://www.balabit.com/network-security/syslog-ng/

#### **Windows Log to Syslog**

http://code.google.com/p/eventlog-to-syslog/

http://www.intersectalliance.com/projects/index.html

#### **Tenshi**

http://www.inversepath.com/tenshi.html

#### **Other software**

http://sourceforge.net/projects/swatch/ http://www.crypt.gen.nz/logsurfer http://simple-evcorr.sourceforge.net/

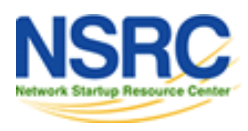

# Questions?

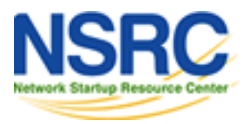

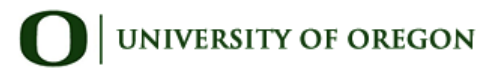